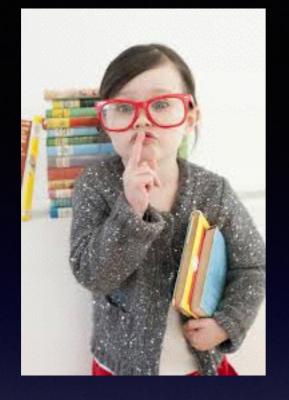

Would You Kindly

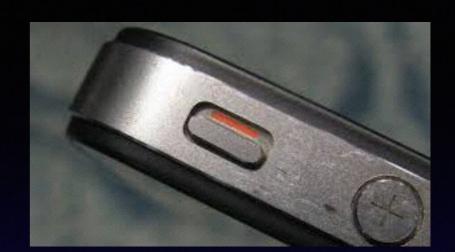

Turn on Do Not Disturb

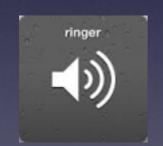

And

Turn Off Your Ringer?

# iPhone & iPad Basics

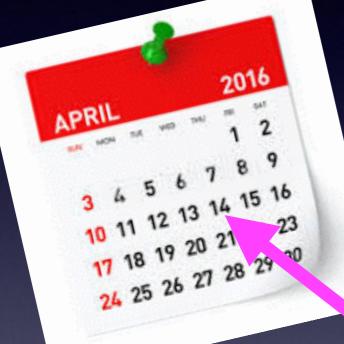

For

April 14, 2016

# Contact Info.

Email or text is the best way to reach me!

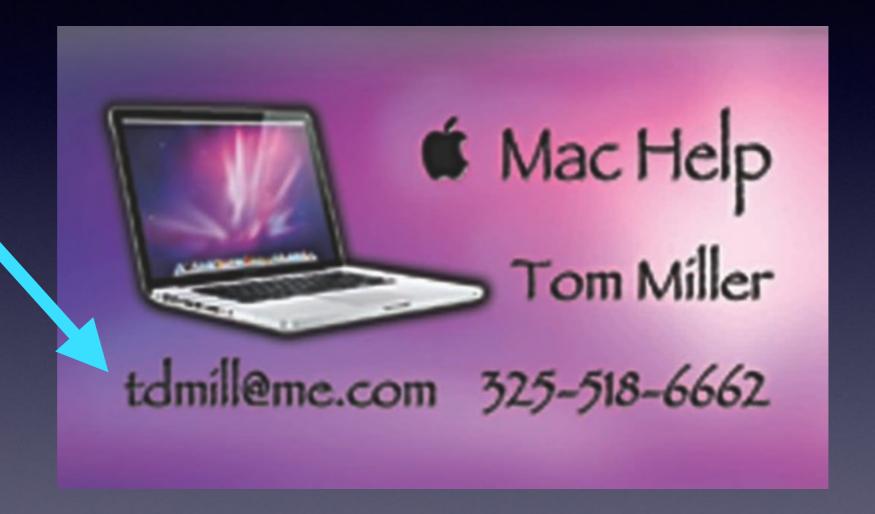

There are no stupid [or dumb] questions! We learn by "asking!"

# Web Site

#### tommillermachelp.com

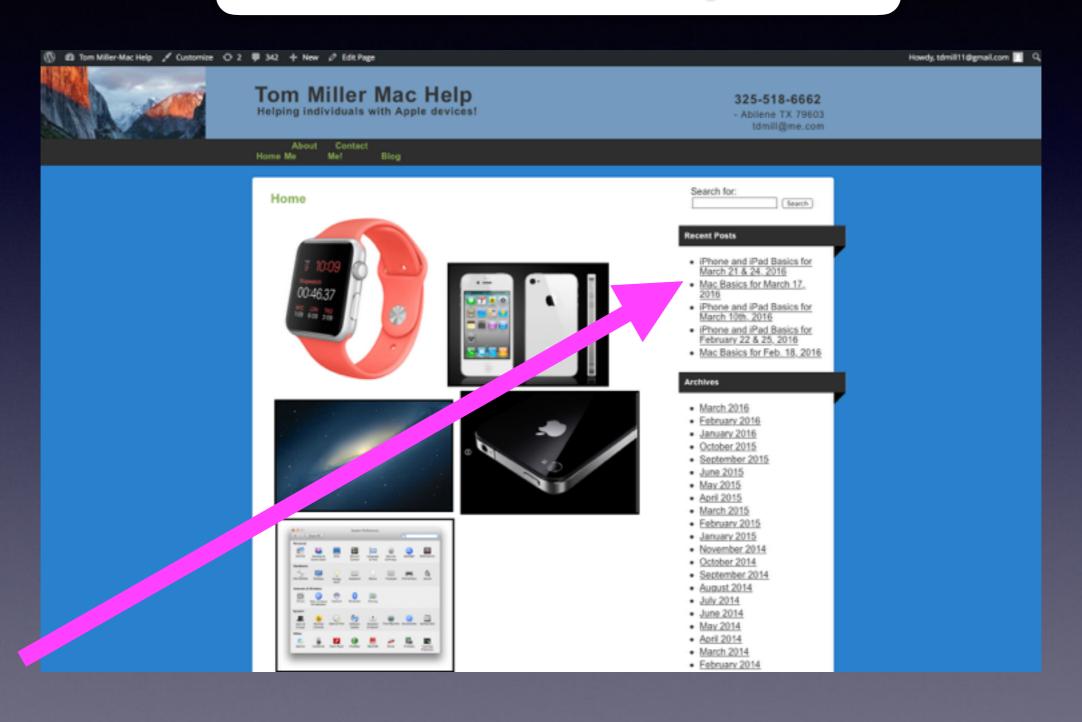

### Are The Roads Safe?

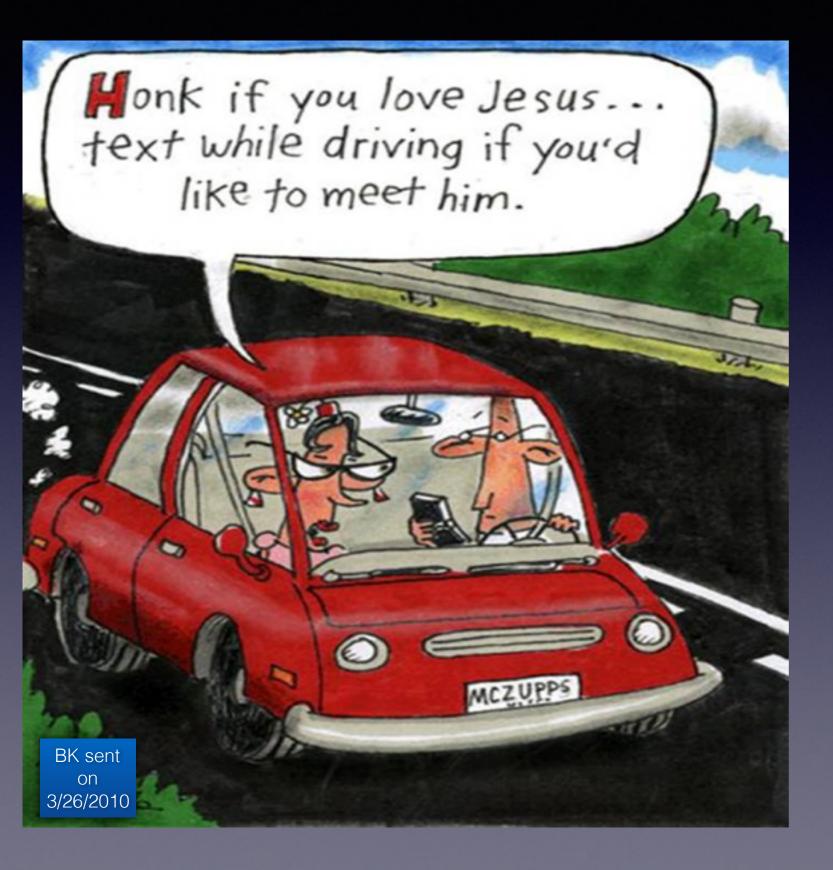

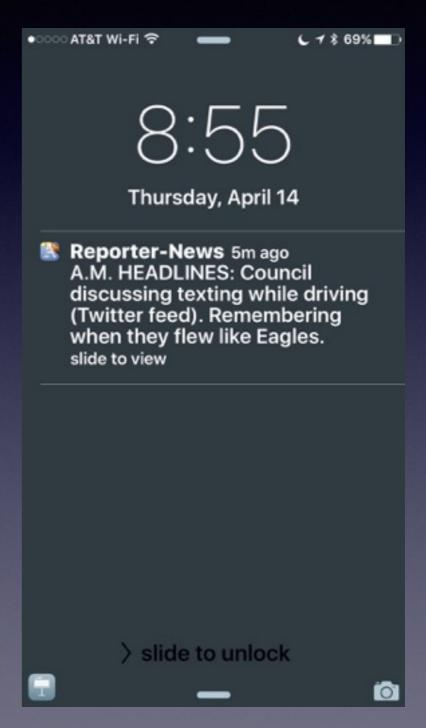

# The Tips App!

You can learn one new tip a day!

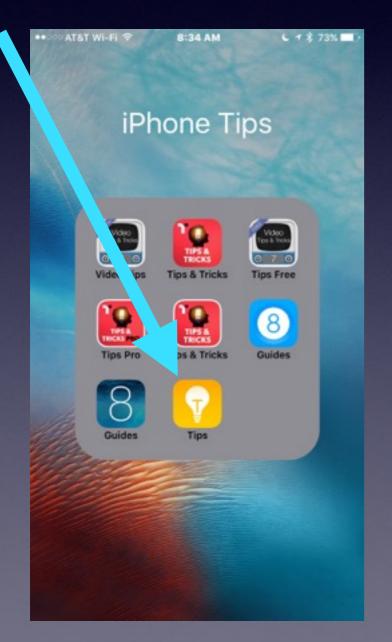

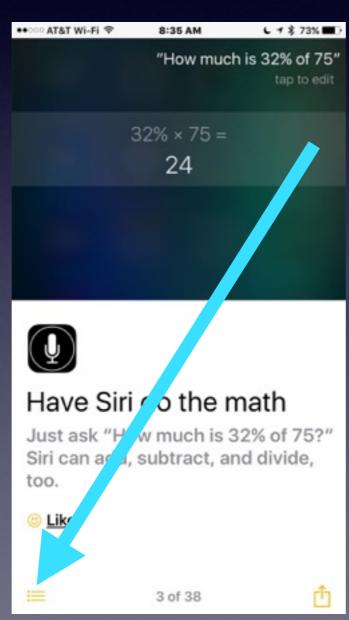

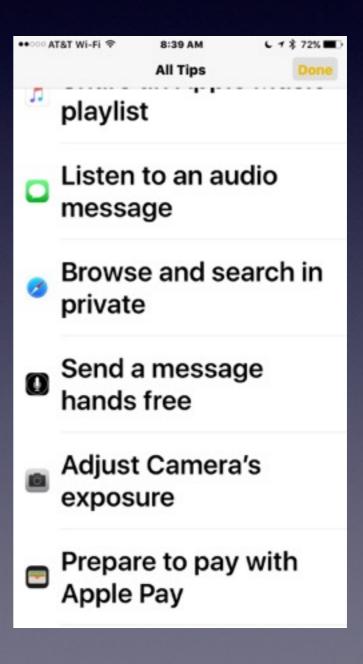

# Siri Is Getting Smarter!

With your voice you have total control over Siri! Find pictures I took in 2012. Turn on or off "Do Not Disturb." Delete all my alarms. Siri does math: Square, Multiplication, etc. Create an event entitled...on this day. Call...using speaker. FaceTime...a person's name. Launch the Tips App. Play a song or a playlist.

### Siri Can Do Sales Tax

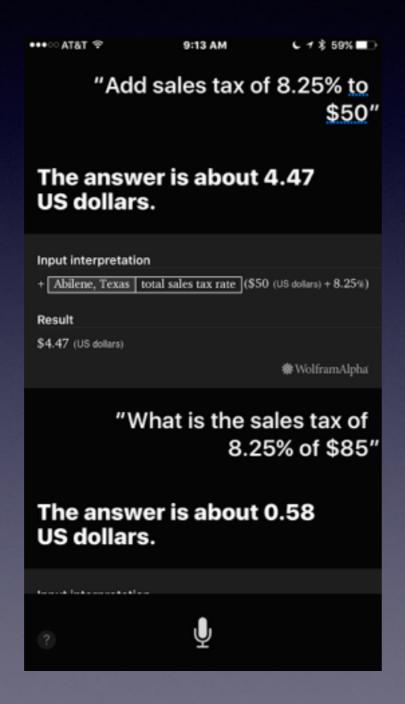

Add sales tax of 8.25% to \$50?

It is important how one phrases the command.

## Restore Deleted Apps

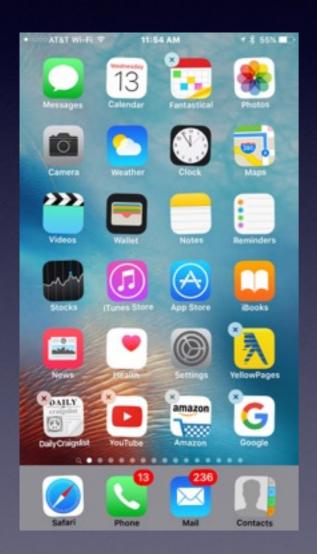

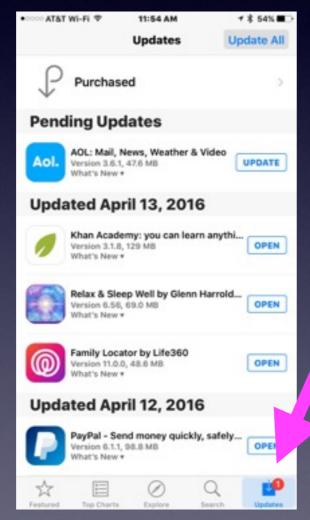

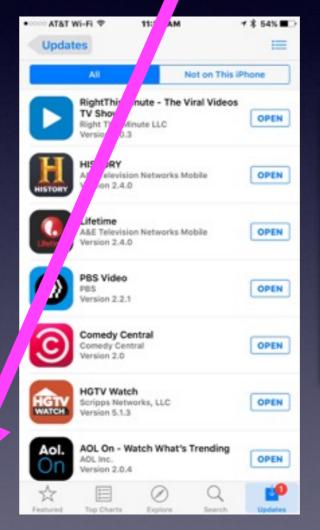

Choose
"Updates"
Then
Choose
"Purchased!"

# Is Your IOS Software Up To Date?

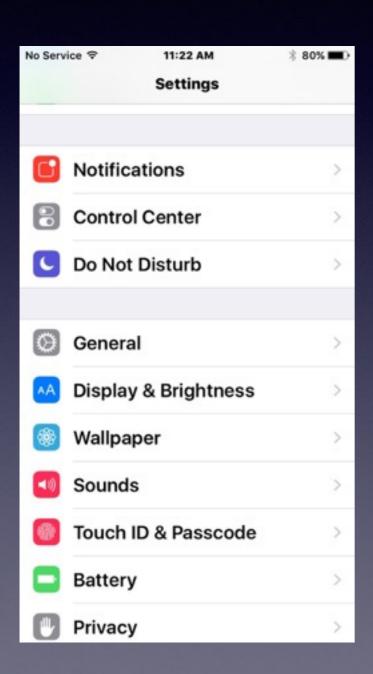

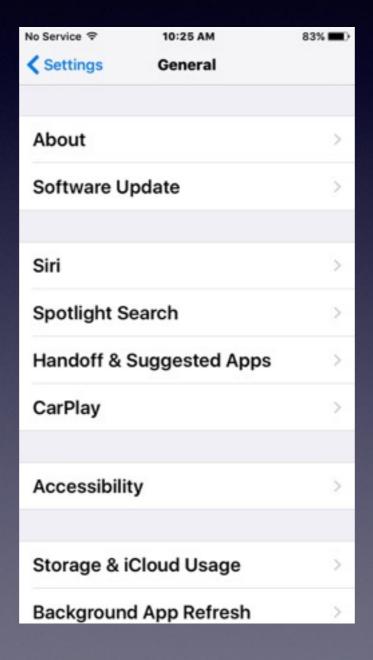

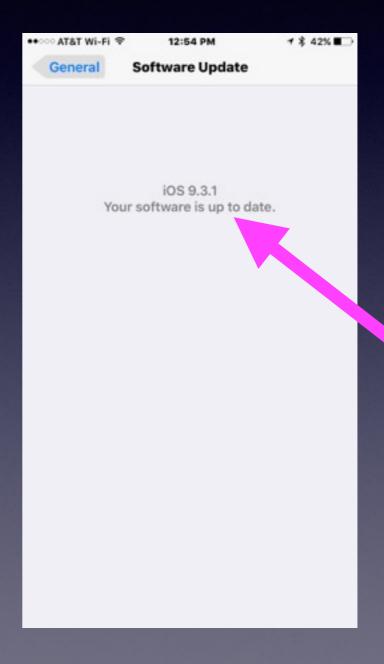

### Why Keep Software Up To Date?\*

I get tired of looking at those "Red Badge Icons."

Get bugs worked out from previous versions.

Make security more robust.

New features.

Upgrades can create problems.

### **Gmails Deleted With IOS 9 Update**

Apple iOS 9 bug reportedly deleting emails from Google Gmail

www.ibtimes.co.uk/apple-ios-9-bug-reporte... ▼ International Business Times ▼ Sep 25, 2015 - Apple iOS 9 bug reportedly deleting emails from Google Gmail accounts ... towards a bug with Apple's recently released iOS 9 firmware update for the ... one user wrote: "Many people have reported the total loss of their email ... You visited this page on 4/13/16.

IMAP account stopped working after upgrade to iOS 9 - problem with CAcert certification of the country of the country of the c

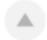

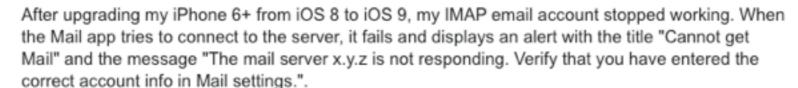

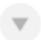

I did check the account info, and it is indeed correct. Interestingly, I do **not** get any error messages from the settings app when I try to save the account. I have tried entering wrong information on purpose (wrong username, wrong password, wrong TCP port), and whenever I do that and try to save the account, the settings app shows an alert "The IMAP server x.y.z is not responding.". So I am **really** sure that the information I have entered is correct.

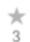

Moreover, I have two other iOS devices in the household (an iPad 2 and an iPhone 4S) which are configured to use the same account and which are still on iOS 8 - from these devices the account works properly, so I also know that the problem is not something basic like the IMAP server is down.

I have tried various things (see below), but without success. The only thing I know for certain is that the problem is somehow connected to TLS and/or certificates. Taking into account the information from this AskDifferent question I suspect it's a problem with the CAcert certificate, but I am not sure.

Do you know anything about changes in iOS 9 regarding the handling of certificates (untrusted or otherwise)? Or do you have other clues that might help me solve this problem?

# Messages App

Getting a new iPhone?

Notice what iCloud Backs Up ... It does not back up Messages!

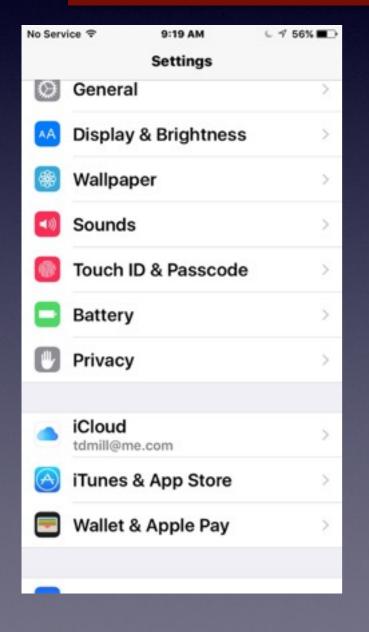

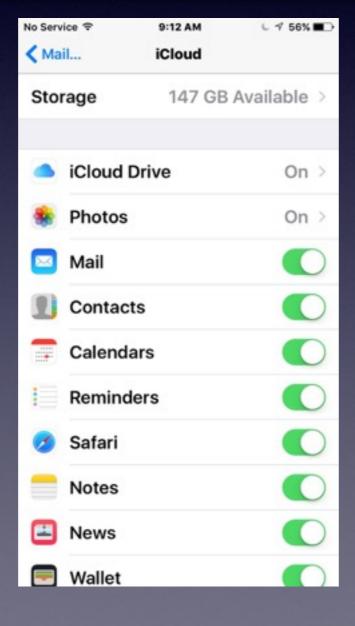

Notice that iCloud does not back up my
Messages!

# How Does One Get All "Stuff" Back On New iPhone [or different iPhone]?

It is done by typing your iCloud account and password!

Your iCloud account is your Apple ID!

# Forward a Message!

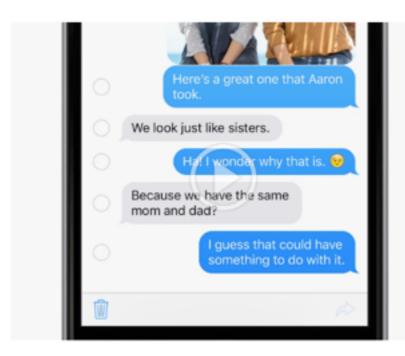

Forward a message

Touch and hold a message bubble, then tap More. Select the bubbles you want to forward then tap ...

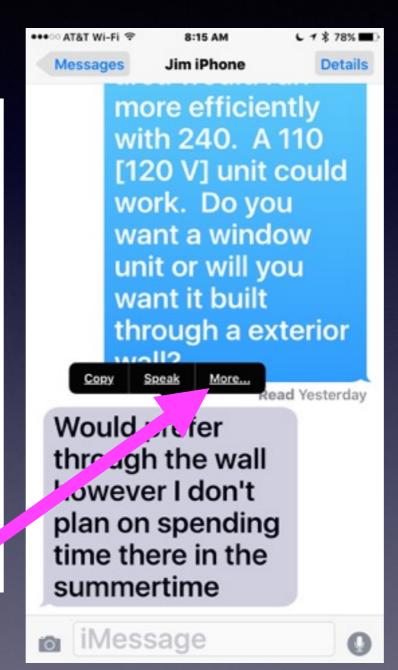

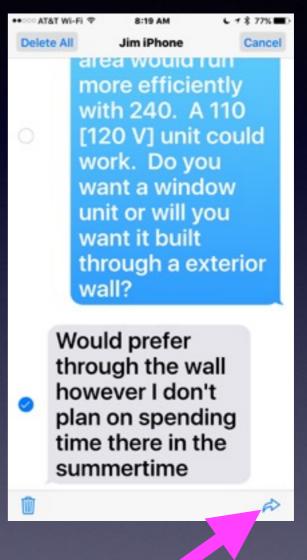

### How It's Done:

# Back Up and Restore Data To A New or Different iPhone or iPad!

Tell the iPhone or iPad what your iCloud account is!

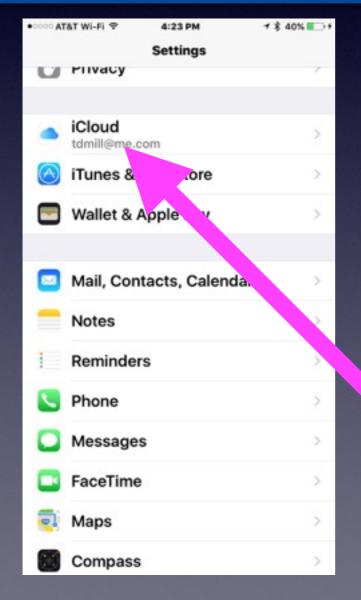

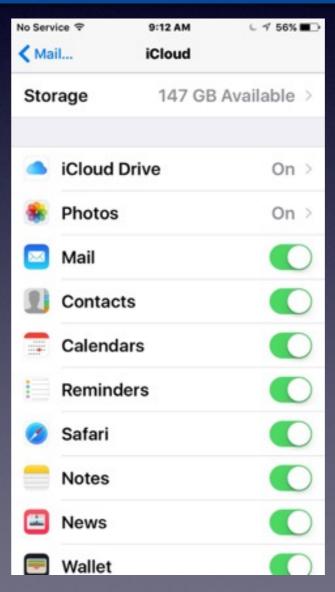

# Look at iCloud.com

Notice that "Messages" are not there!

### Go to iCloud.com and check your backup!

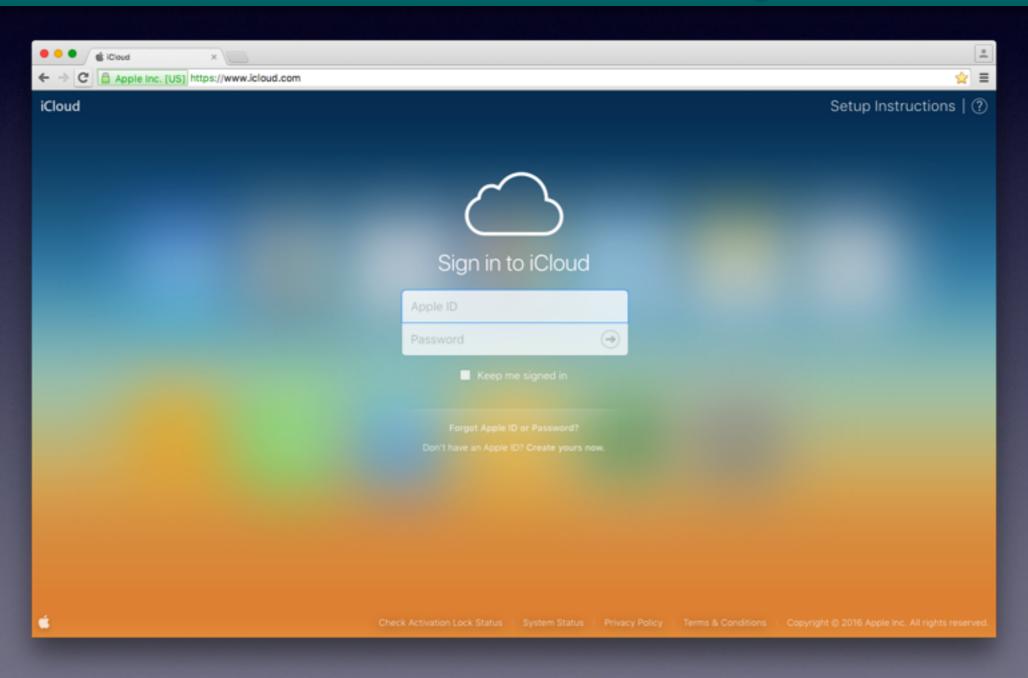

### Look at iCloud.com cont.

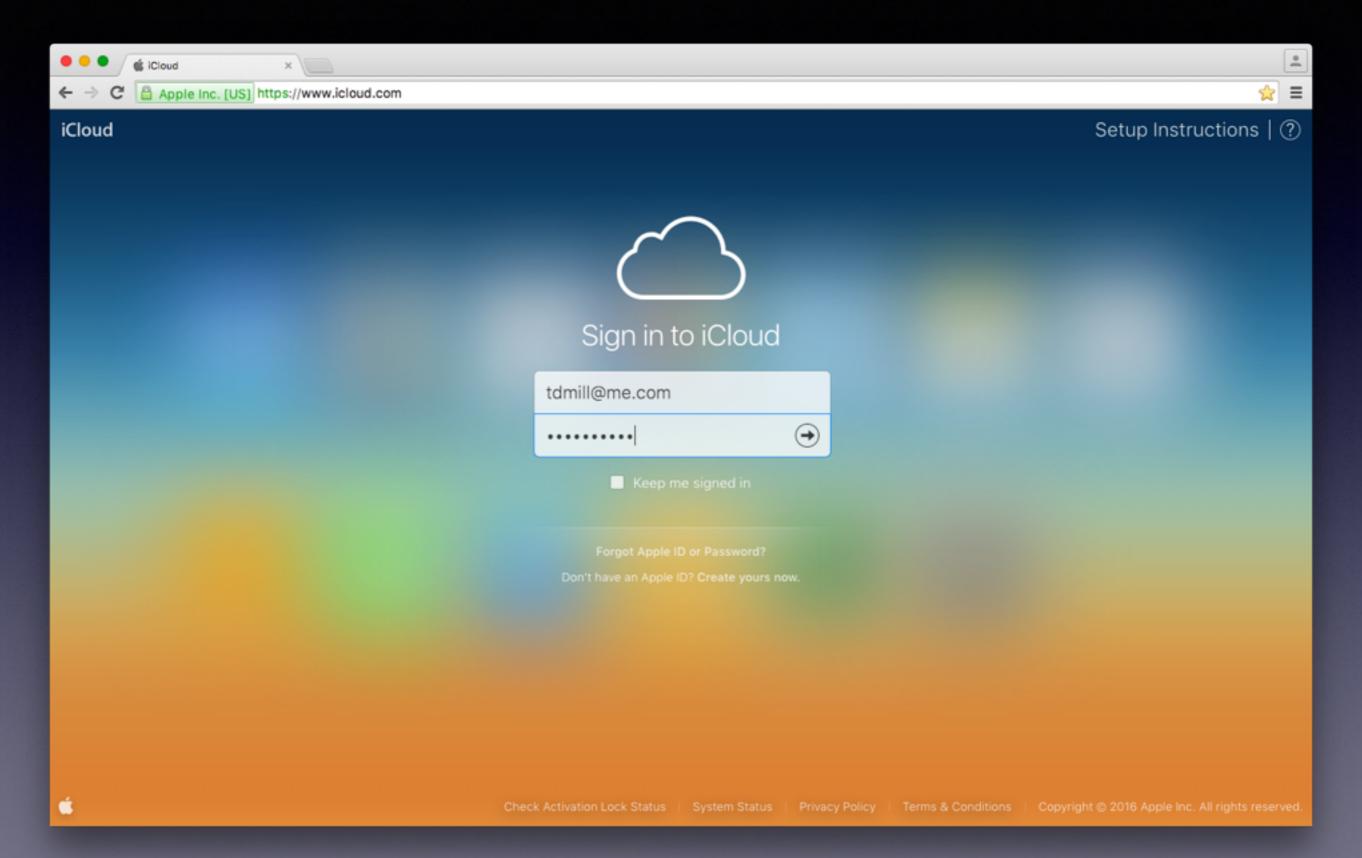

### Look at iCloud.com cont.

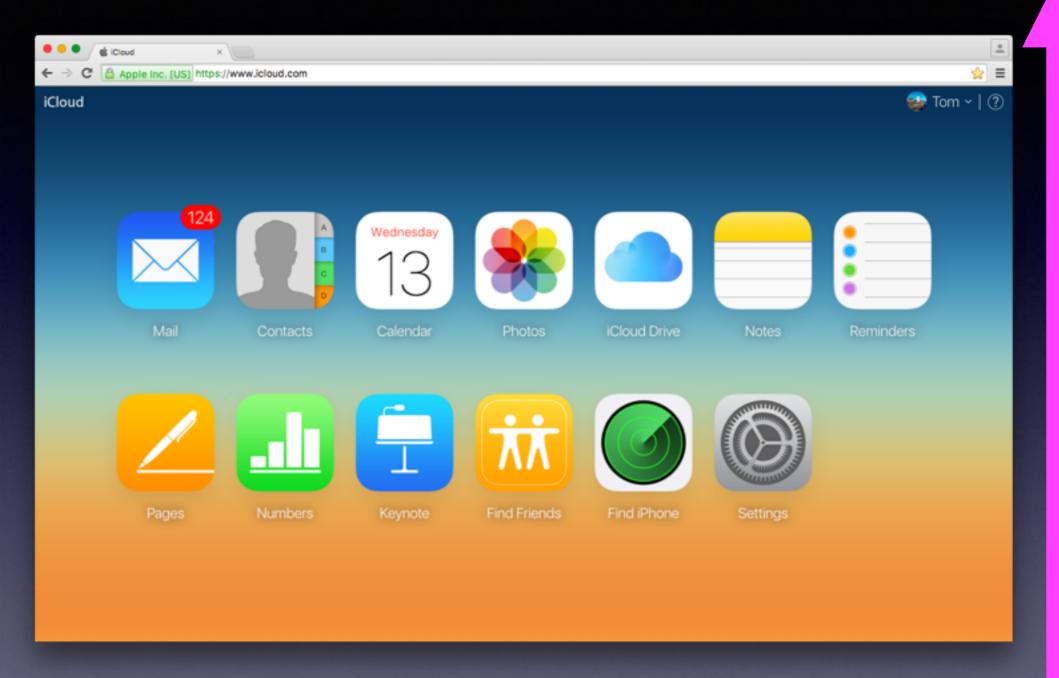

You will need a computer to see iCloud.com.

# Use Your iTunes App on a computer and do a complete backup.

Then do a "Restore"

## iTunes Backup/Restore

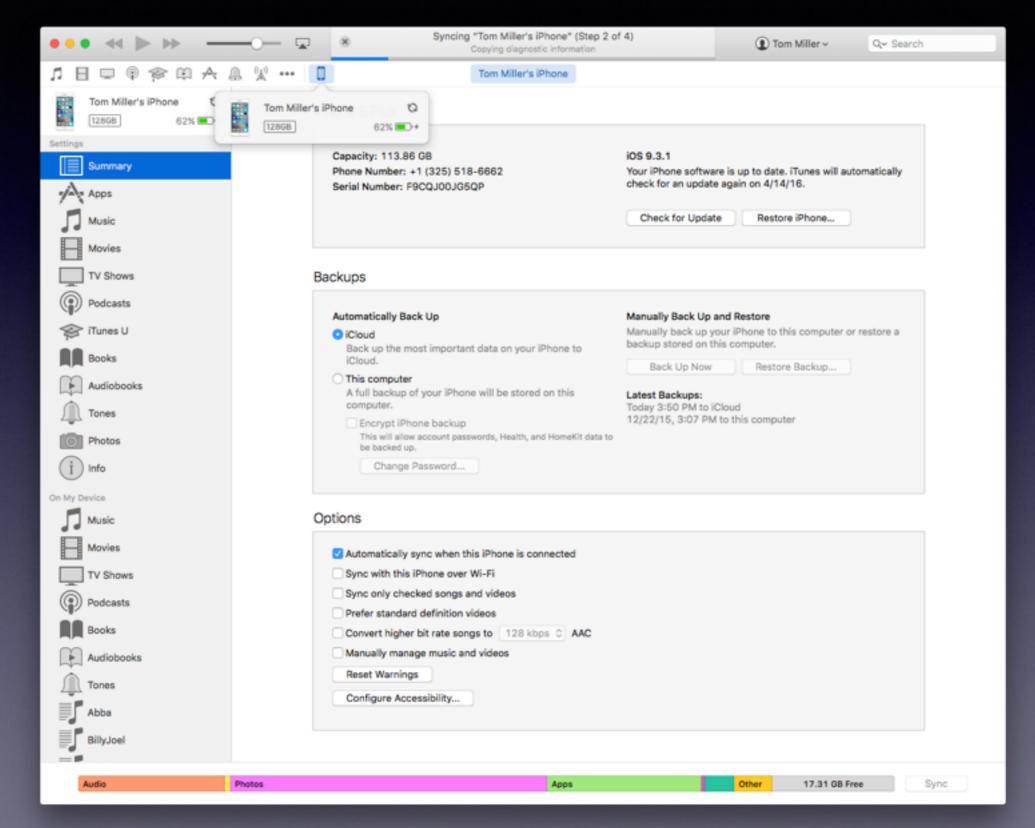

### The Most Import Button!

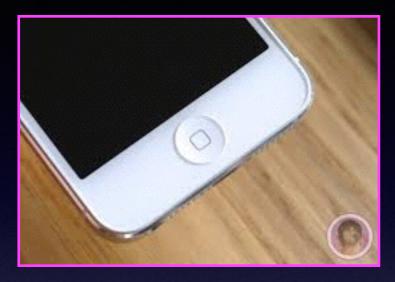

**The Home Button** 

### The Home Button serves many functions.

How you hold it?
How many times you depress it?
Where you are when you depress it?

### The Home Button cont.

Quick Wake up of dark screen
Brings you back to the first Home Screen
Shows the multitasking bar
Activates Siri

Recognizes finger print

From Lock Screen: Finger print will unlock iPhone

Resizes Home Screen: Reachability

**Provides an Accessibility Shortcut** 

Along with Sleep/Wake Button: Take picture

Double Tap while on Lock Screen will bring up iPod Controls

### New Features In IOS 9.3.

#### Night Shift!

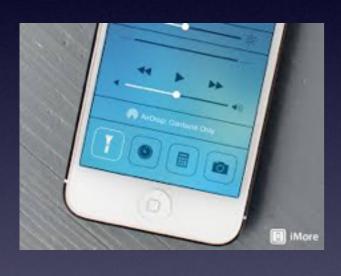

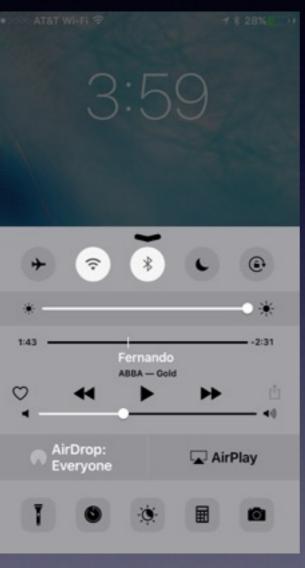

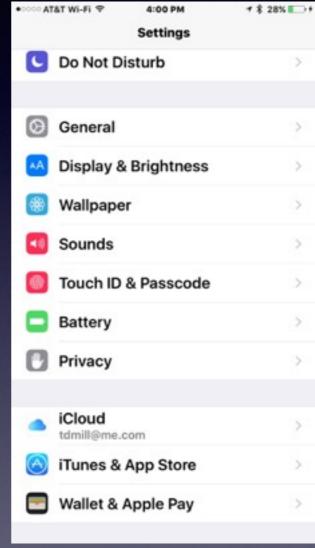

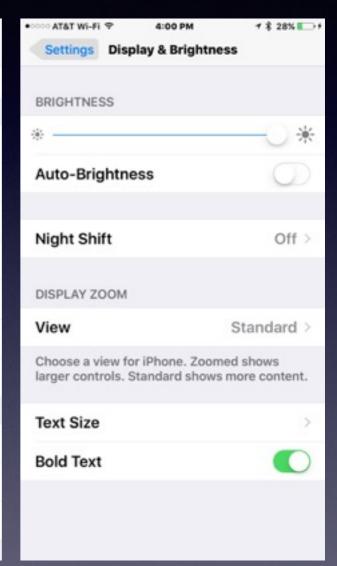

### New Features In IOS 9.3. Cont.

Quick Actions on iPhone 6s and 6s Plus

#### Push down and hold on app to see Quick Actions!

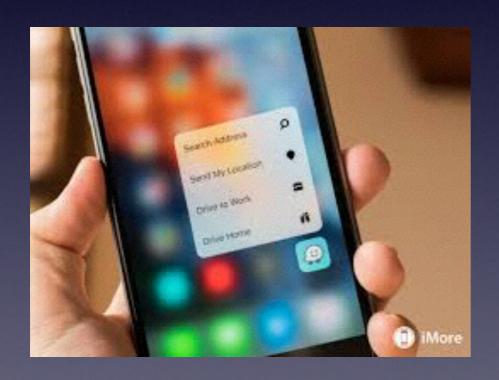

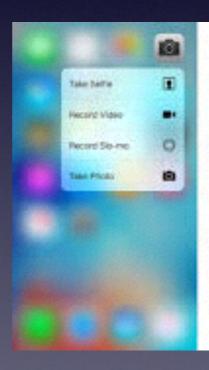

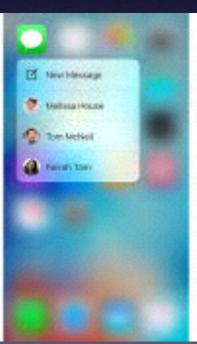

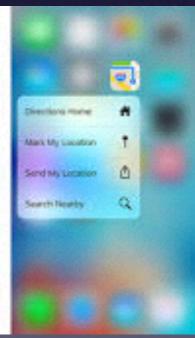

# Use The Notes App To Save Your Passwords.

Do you need to purchase a "Passwords" App?

You can lock your iPhone and also, lock your Notes.

Apple is about security...dual security!

### New Features In IOS 9.3. cont.

You can lock your iPhone and also, lock your Notes.

## You can lock your iPhone/iPad and add another password for your Notes!

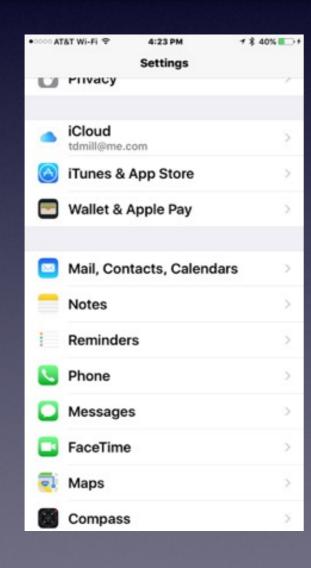

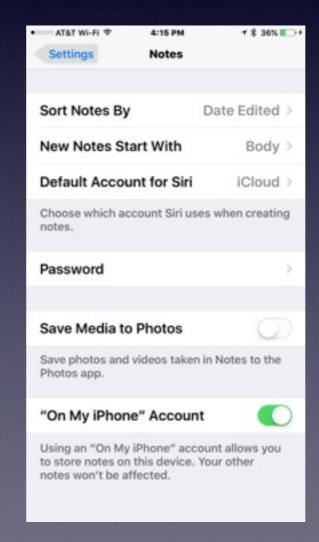

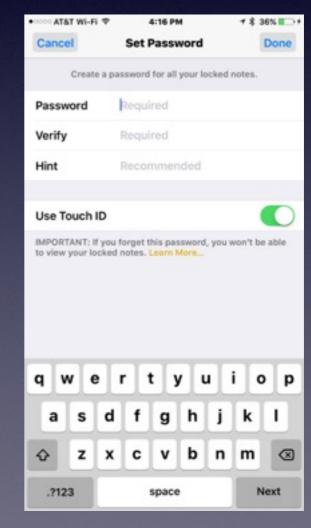

### New Features In IOS 9.3. Cont.

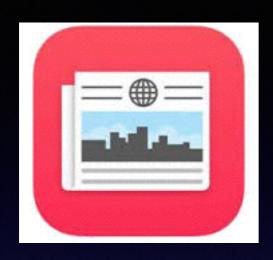

#### The News App is tailored for you!

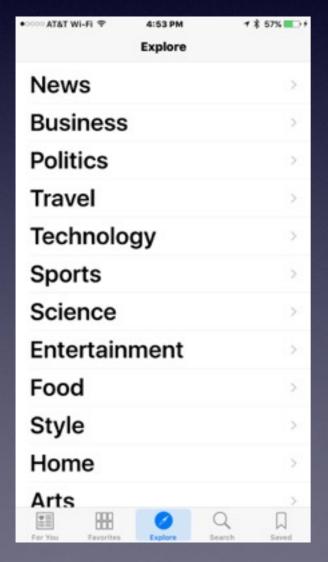

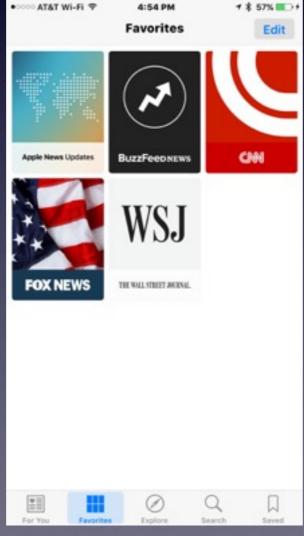

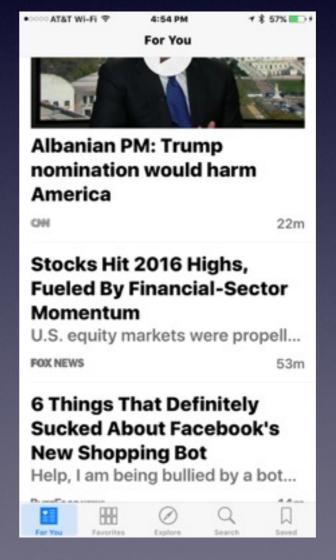

# The Health App

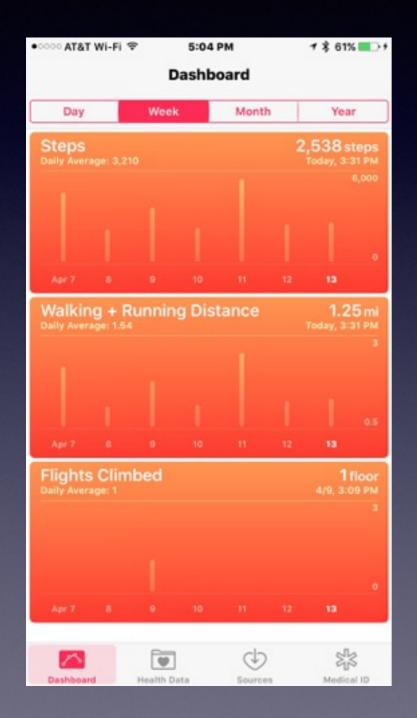

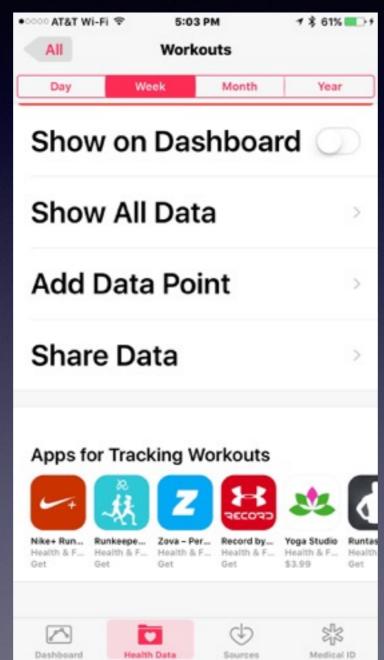

The Health App now links to apps which collect your data.

Weight
Workouts
Sleep

### Add Photos To Albums

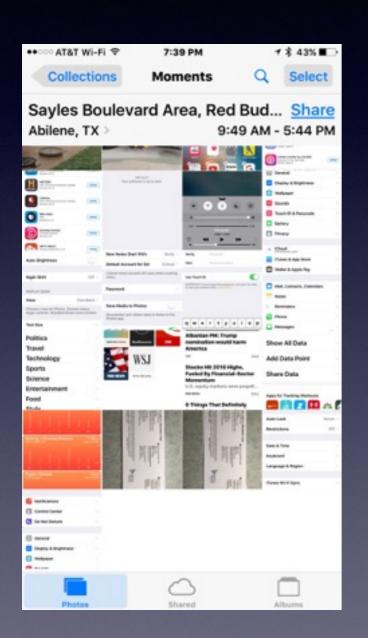

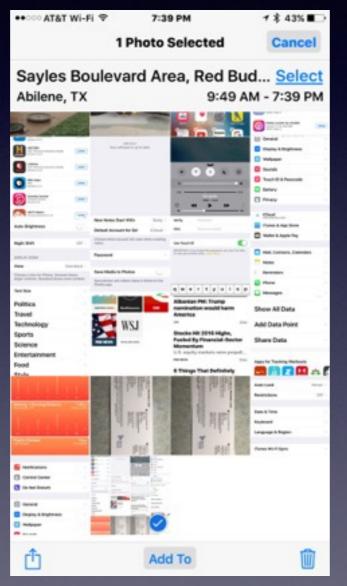

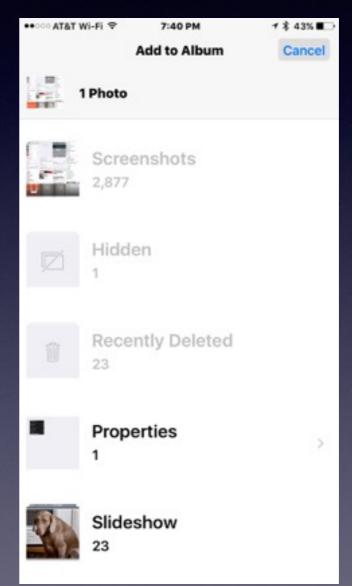

### Add Photos To "Favorites"

All Photos > Select > Choose Image > Tap on the "Heart"

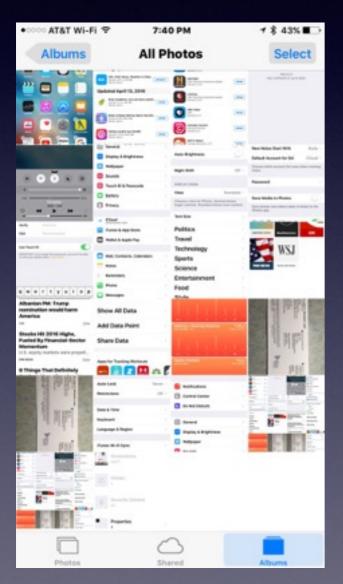

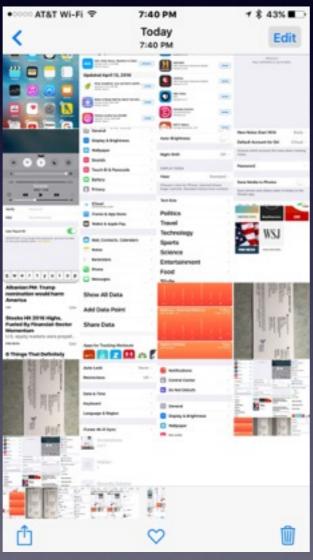

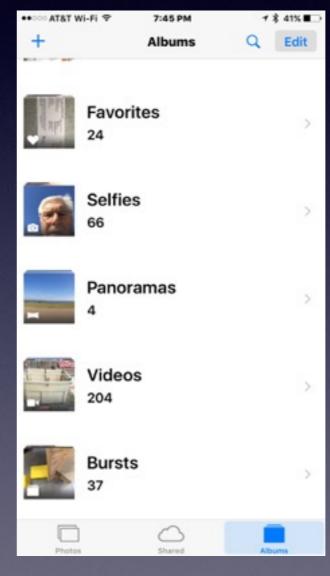

Notice
the small
icons next
to the
predefined
albums.

Predefined albums are created when you make any one of these items.

# Some Apps Will Create a Profile.

Be more than careful about what you agree to or click on!

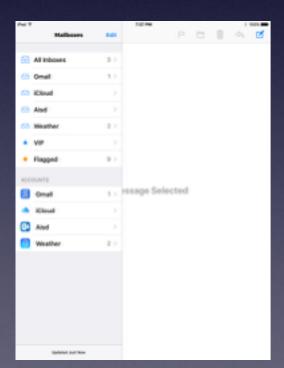

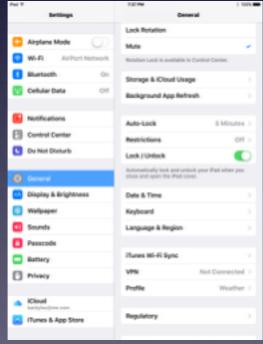

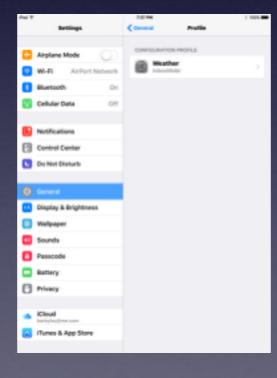

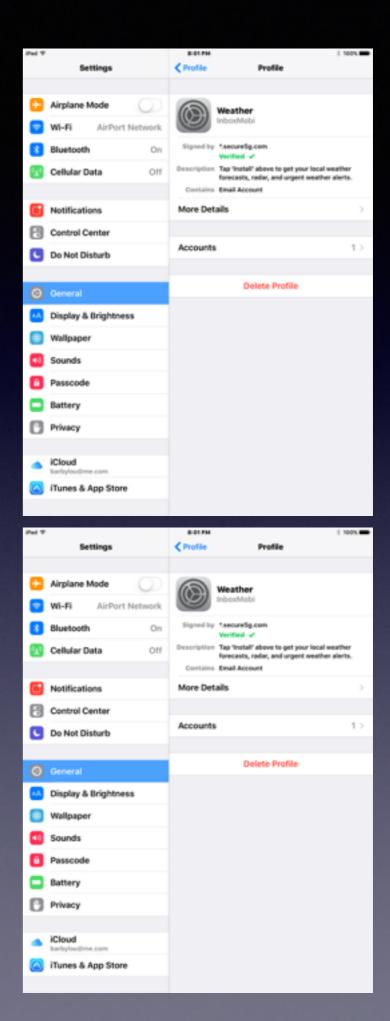